Quick keys for finding your way around *most* Windows programs are:

(in each case, while holding down the first key, tap the second one.)

**Alt + Tab** Allows you to pick and jump to any program loaded in Windows. By depressing Tab while holding down Alt, you show each program loaded. Release Tab to go to that program. (with Vista, using the Windows key instead of the 'Alt' key does the same thing, but in 3-D!)

**Alt + F4** Closes most programs.

**Alt + Spacebar** Pops up menu to Minimize, Maximize, Restore, Move & Close windows.

**Ctrl + Tab** Jumps from one document to another while in same program.

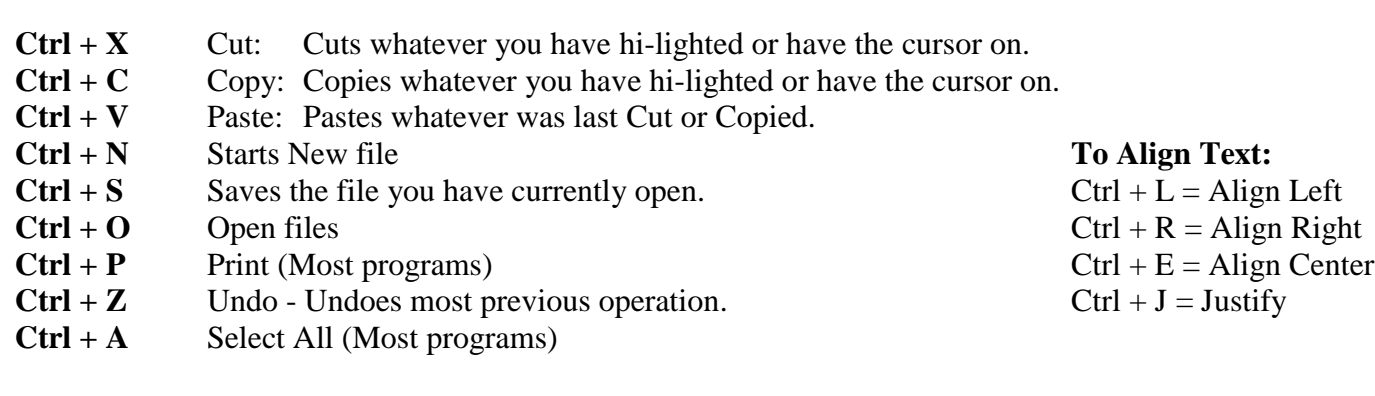

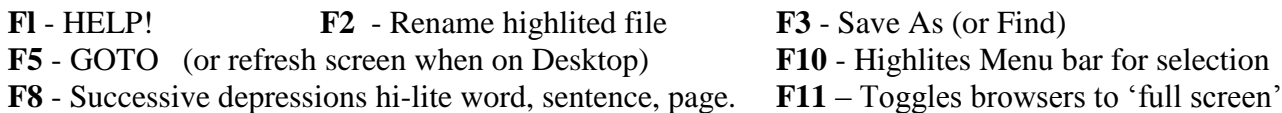

On "Windows" keyboards, use the Windows key ( $\mathbb{H}$ ) plus 'E' for Explorer (My Computer) and 'F' for find, 'R' for Run, 'D' for Desktop and 'Break' for System Properties. Windows key, by itself is same as clicking on 'Start' button.

In most *spreadsheets*, to hi-lite cell at bottom right of form, press 'END' then 'HOME'. To hi-lite entire work area, do this then press 'SHIFT / CTRL / HOME'. To return to cell A1, press 'CTRL / HOME'. To quickly jump to last column with data, press 'END/ENTER'.

By pressing the following keys on the numeric keypad, while holding the ALT key, then releasing both, you'll get characters not found on the keyboard (using most common fonts).

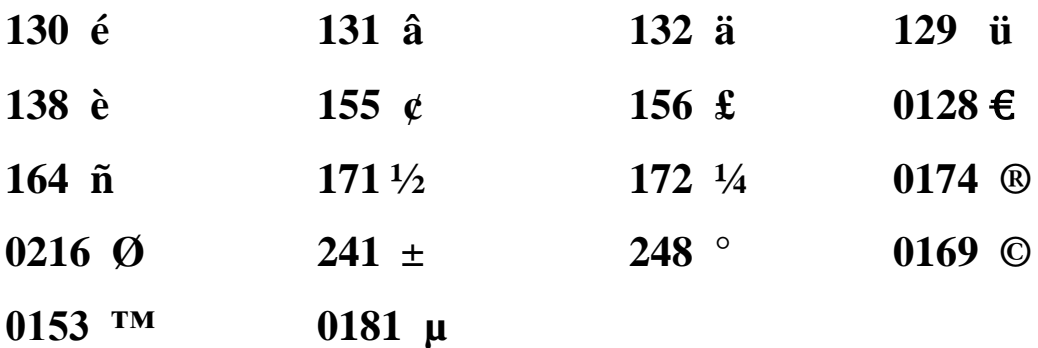